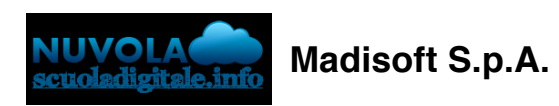

## **Colloqui area tutore - Visualizzare il dettaglio dei colloqui**

Per visualizzare il dettaglio di un colloquio occorre andare nella sezione "Colloqui"

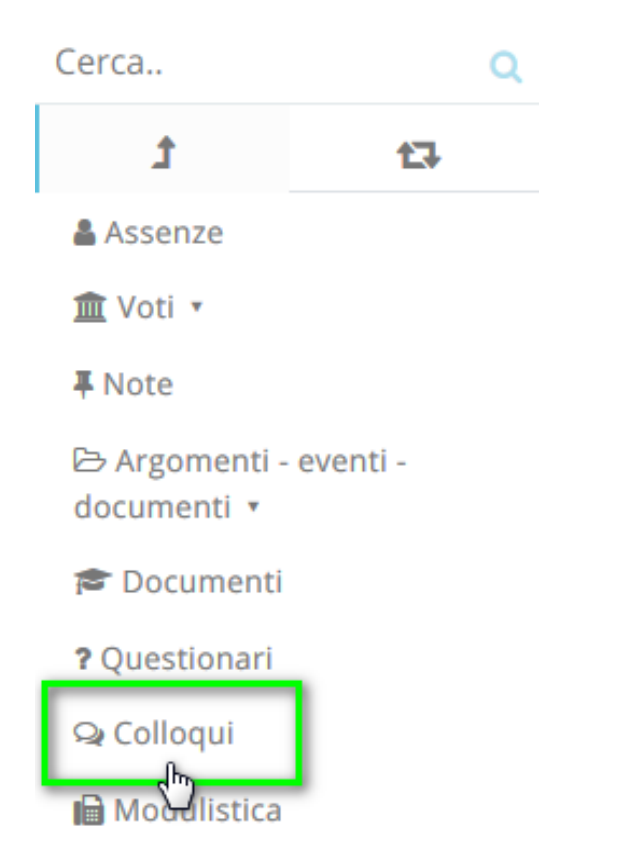

A questo punto sarà possibile vedere o il dettaglio dei colloqui disponibili (cliccando sulla voce del menù "**Prenotabili**"), oppure i dettagli dei colloqui prenotati (cliccando su "**Prenotati da me**").

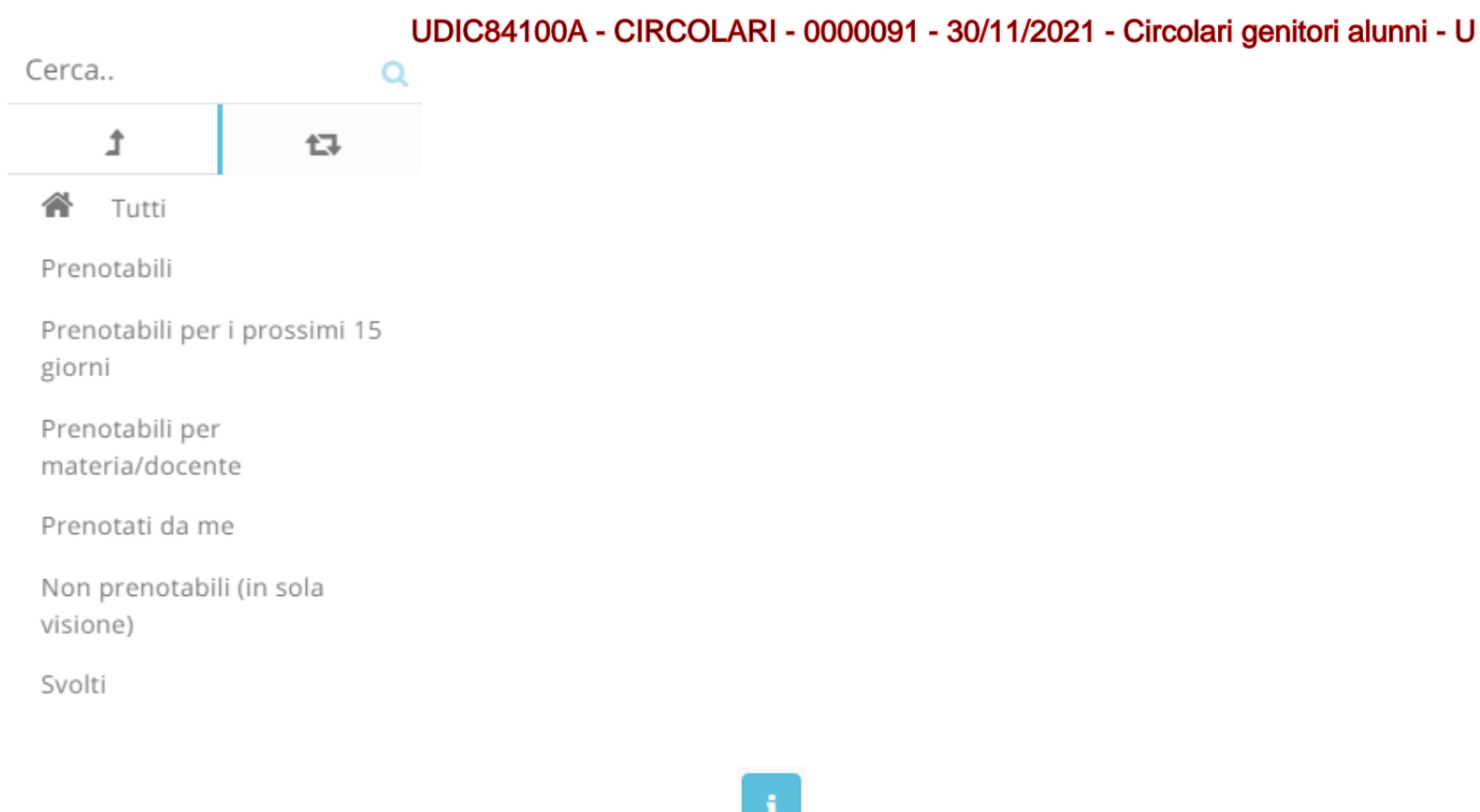

Nella schermata successiva occorre cliccare sul pulsante del colloquio di riferimento.

## Tutti i colloqui prenotabili

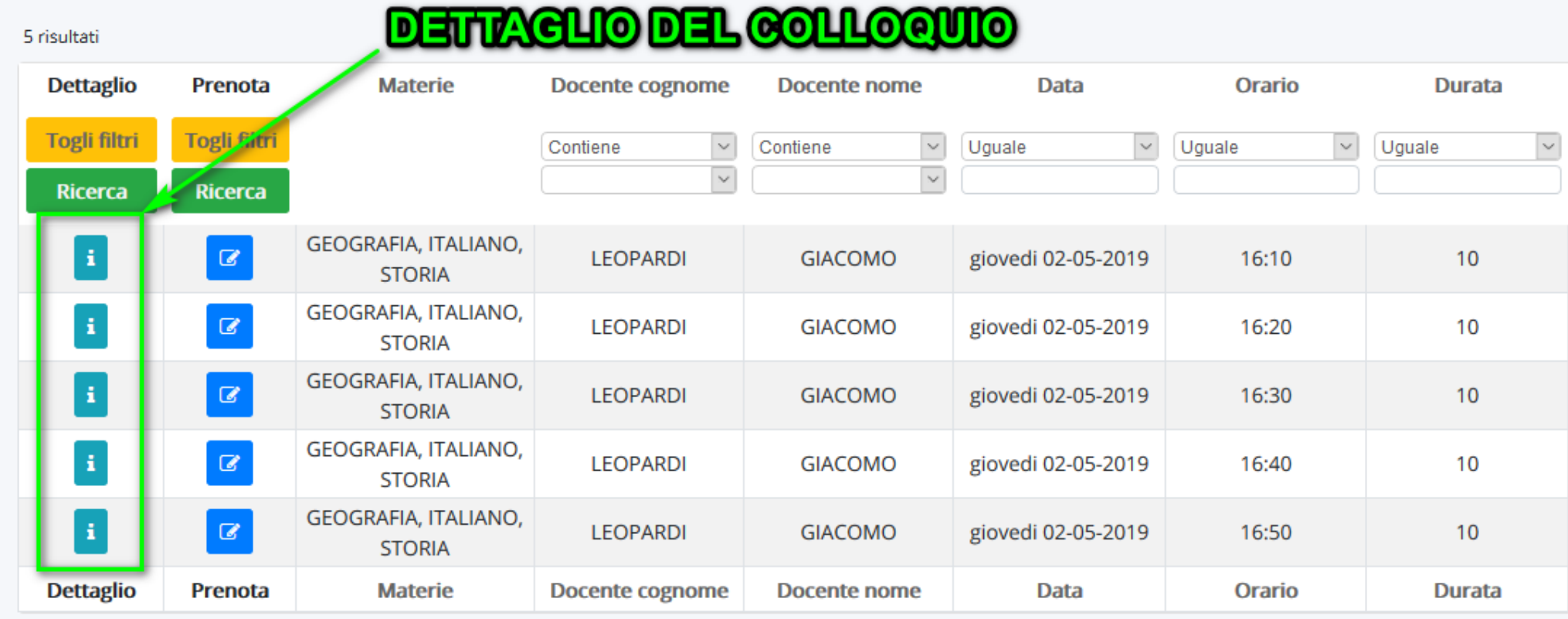

Apparirà la seguente schermata con il dettaglio del colloquio.

## UDIC84100A - CIRCOLARI - 0000091 - 30/11/2021 - Circolari genitori alunni - U

## Dettaglio colloquio

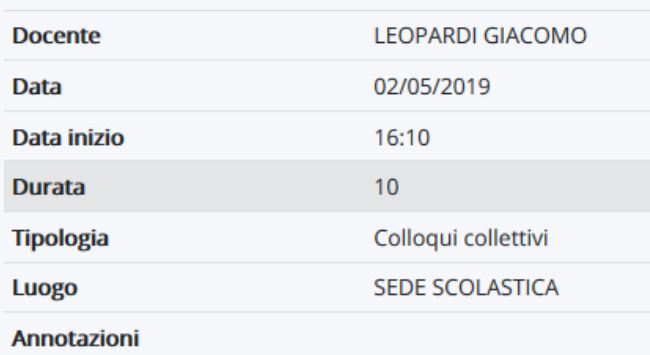

https://supporto.madisoft.it/portal/it/kb/articles/colloqui-area-tutore-visualizzare-il-dettaglio-dei-colloqui